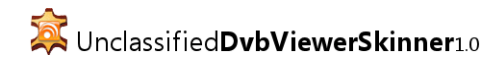

Version 1.0 © Yves Goergen Website: [beta.unclassified.de/projekte/dvbviewerskinner](http://beta.unclassified.de/projekte/dvbviewerskinner/)

Lizenz: Diese Anwendung ist Freeware. Sie darf nur unverändert und vollständig weitergegeben werden. Der Autor gibt keine Garantie über Aussehen, Marktüblichkeit oder Verwendbarkeit für einen bestimmten Zweck und garantiert weder, dass die Anwendung fehlerfrei ist und ohne Unterbrechungen funktioniert, noch dass Fehler behoben werden. Der Autor ist unter keinen Umständen für Schäden jeglicher Art haftbar, die durch sachgemäße oder unsachgemäße Verwendung der Anwendung entstehen.

# Vorläufige Dokumentation

# **Über dieses Dokument**

Stand: 4. April 2010 Lizenz: [Creative Commons BY 3.0 de](http://creativecommons.org/licenses/by/3.0/de/)

#### **Über Unclassified DvbViewerSkinner**

Unclassified DvbViewerSkinner ist eine Anwendung zur grafischen Bearbeitung von OSD-Skins für die TV-Software DVBViewer.

#### **Funktionsübersicht**

- Bearbeiten von DVBViewer-OSD-Skins
- Anzeigen und Bearbeiten von Skin-Eigenschaften wie Autor oder Abmessungen
- Auflistung aller Seiten, wenn bekannt mit "freundlichem Namen" und Klassifizierung
- Realistische Darstellung einer OSD-Seite *(WYSIWYG)*
- Anzeigen und Bearbeiten von Seiten-Eigenschaften wie Hintergrund oder Standard-Objekt
- Auflistung aller OSD-Objekte (Steuerelemente) einer Seite in einer Liste
	- Sortierung nach Z-Reihenfolge, Objekttyp, Control-ID und Objektbeschreibung
	- Ausblenden einzelner Objekte für die Seitenansicht
- Interaktive Bearbeitung der Objekte mit Maus und Tastatur
	- Auswählen einzelner oder mehrerer Objekte
	- Verschieben der ausgewählten Objekte
	- Vergrößern und Verkleinern der ausgewählten Objekte
	- Ausrichten an anderen Objekten während dem Verschieben oder Vergrößern/Verkleinern mit Darstellung von Linienmarkierungen
- Anzeigen und Bearbeiten aller Eigenschaften der ausgewählten Objekte
	- Auswahldialog für Farben, Schriftarten und Bilddateien
- Hinzufügen und Entfernen von Objekten
- Duplizieren von Objekten mit automatischer Positions- und Größenanpassung
- Verschieben von Objekten in der Z-Reihenfolge (per Menü/Hotkey/Drag&Drop)
- Diverse Ansichtsoptionen
	- Zoom der Seitenansicht, 4:3-zu-16:9-Simulation
	- Auswahl der Helligkeit des Seitenhintergrunds
	- Hervorhebung von Control-IDs in der Seitenansicht
	- Hervorhebung von Navigationsverknüpfungen in der Seitenansicht
	- Optionale Rahmen um Objekte
- Anzeigen und Bearbeiten der Vorlagenseite (references.xml)
- Einfacher Start von DVBViewer aus dem Programm heraus
- Variablenauflösung und Textübersetzung in Labels, Images und anderen Objekttypen *(erfordert DVBViewer)*
- DVBViewer-Variablenauflistung *(erfordert DVBViewer)*

#### **Abkürzungstasten**

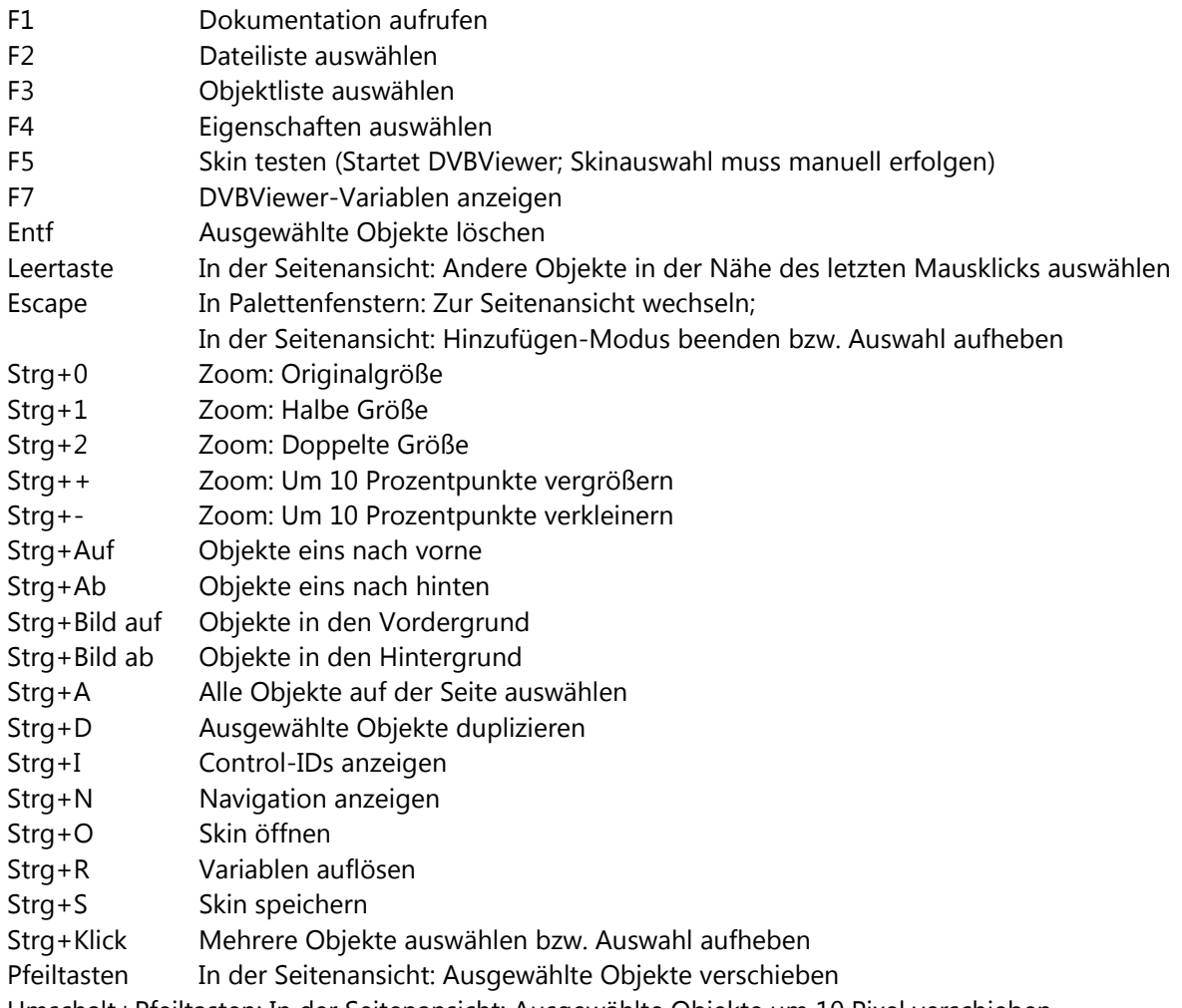

Umschalt+Pfeiltasten: In der Seitenansicht: Ausgewählte Objekte um 10 Pixel verschieben

# **Über DVBViewer-OSD-Skins**

Die Darstellung des OSD (On-Screen Display) in DVBViewer, über das die Interaktion des Benutzers mit dem Programm erfolgt, wird durch OSD-Skins festgelegt. Es wird bereits ein OSD-Skin (hier kurz "Skin") vorinstalliert, der Benutzer kann aber weitere Skins hinzufügen und eins davon zur Verwendung auswählen.

Ein Skin besteht aus Dateien, die jeweils eine bestimmte Bildschirmseite beschreiben, zusätzlichen Dateien, die allgemeine Angaben zum Skin enthalten, und den für die Darstellung verwendeten Bilddateien. Alle Dateien eines Skins werden in einem Verzeichnis abgelegt. Die Skin-Verzeichnisse befinden sich im DVBViewer-Programmverzeichnis unter "OSDSkins".

Die Seitendateien sind im XML-Format gespeichert. Skinseiten bestehen neben ein paar allgemeinen Angaben aus einer Liste von Steuerelementen (im Programm "Objekte" genannt). Es gibt eine Reihe von Steuerelementtypen, die unterschiedlichen Zwecken dienen, unterschiedlich dargestellt werden und sich verhalten. Dazu gehören u. a. Labels (statische Textanzeige), Images (Bild- oder Grafikanzeige), Buttons (Schaltflächen, die eine Aktion auslösen), ListBoxen (Auflistung von mehreren Elementen zur Auswahl) und Progress (Fortschrittsbalken).

Jeder Steuerelementtyp (im Programm "Objekttyp" genannt) besitzt bestimmte Eigenschaften, die die Darstellung und das Verhalten des Objekts zur Laufzeit festlegen. Manche Objekttypen sind aus anderen Objekttypen zusammengesetzt, enthalten also Unterobjekte. Der Button z. B. enthält neben Button-spezifischen Eigenschaften zur Navigation und der auszulösenden Aktion ein Label, das den Text anzeigt, und jeweils ein Image für den fokussierten und nicht fokussierten Zustand. Je nachdem wird das Label dann zur Laufzeit vor dem einen oder dem anderen Image angezeigt.

# **Allgemeine Funktionsweise**

Beim Laden eines Skins aus einem Verzeichnis werden alle enthaltenen XML-Dateien eingelesen. Die Dateien index.xml, font.xml und references.xml werden zuerst verarbeitet. Sie enthalten allgemeine Skin-Angaben wie Autor, Abmessungen usw.; Schriftdefinitionen sowie die Wertvorgaben für Objekt-Eigenschaften. Die Datei tvwindow.xml wird nicht geladen. Alle weiteren Dateien werden wie OSD-Seiten behandelt. Sofern mir die Bedeutung einer Datei bekannt ist, wird in der Dateiliste statt ihrem Dateinamen die Bedeutung angezeigt.

Alle Dateien werden vollständig in programminterne Datenstrukturen eingelesen und in dieser Form bearbeitet. Das komplette Skin, eine einzelne Seite sowie jeder Steuerelementtyp werden dabei durch eine eigene Klasse im Programm dargestellt. Objekte, die Unterobjekte enthalten, verwenden dafür teilweise angepasste Klassen, die nur die relevanten Eigenschaften enthalten.

Da der in DVBViewer und den mitgelieferten Tools verwendete XML-Parser anscheinend entgegen der XML-Spezifikation die Groß-/Kleinschreibung von Elementnamen ignoriert, wird eine XML-Datei vor dem Öffnen in ein einheitliches Format konvertiert, in dem alle Elementnamen durch Kleinbuchstaben ersetzt werden. Diese Konvertierung findet nur im Arbeitsspeicher statt und hat keinen Einfluss auf die gespeicherten Dateien. Sie ist erforderlich, um mit dem .NET-XML-Parser und XPath-Ausdrücken ohne erheblichen Aufwand auf die Elemente zugreifen zu können. Beim Speichern der XML-Dateien werden ebenfalls nur Kleinbuchstaben für Elementnamen verwendet.

Zum Bearbeiten der Objekteigenschaften wird die .NET-Standardkomponente PropertyGrid verwendet. Mit einem effizienten Klassenlayout können so die Eigenschaften der Objekte und Unterobjekte auf der Seite direkt bearbeitet werden. Für manche Werttypen wird zudem eine spezielle Eingabeunterstützung bereitgestellt. Dazu zählen ein angepasster Farbauswahldialog, ein Schriftauswahldialog und ein Bilddateiauswahldialog.

Beim Speichern werden nur die Seiten neu geschrieben, an denen Änderungen vorgenommen wurden (an der Sternmarkierung neben dem Seitennamen erkennbar). Die Dateien index.xml und font.xml werden in jedem Fall neu geschrieben. Die vorherige Version wird im selben Verzeichnis mit angehängtem ".bak" gesichert. Da eine Seite beim Speichern vollständig aus den internen Daten neu erstellt wird, gehen auch alle Änderungen verloren, die seit dem Laden des Skins an der XML-Datei vorgenommen wurden. Außerdem gehen alle Angaben verloren, die vom Programm nicht unterstützt werden!

Die Darstellung der Objekte in der Zeichenfläche der Seite wird von den einzelnen Objektklassen selbst vorgenommen. Dabei wird auf eine detailgetreue und realistische Darstellung der Objekte geachtet, die der Darstellung im DVBViewer sehr nahe kommt. Dazu gehören die vollständige und korrekte Anzeige von Bildern, Texten, Schriftarten und Farben. Zusätzlich kann die Variablenauflösung aktiviert werden, um Texte und Bilder mit aktuellen Daten anzuzeigen. Um die Abmessungen von Objekten besser zu erkennen, kann um bestimmte Objekttypen ein Rahmen angezeigt werden. Bei Menüs und Listen werden so viele Einträge angezeigt, wie in den verfügbaren Platz hineinpassen, um eine optimale Skalierung der Objekte zu vereinfachen. Objekteigenschaften, die vom DVBViewer in Tests nicht beachtet werden, sind in diesem Programm ebenfalls nicht berücksichtigt.

#### **Verwendete Dateien**

Im Programmverzeichnis werden folgende Dateien verwendet:

- Actions.ini Auflistung von Aktionen, die für die Eigenschaft *Action* verwendet werden. Diese Datei wird zuerst im Programmverzeichnis und dann im DVBViewer-Verzeichnis gesucht.
- Hyperlinks.ini Auflistung von Seiten, die für die Eigenschaft *Hyperlink* verwendet werden.
- ScriptFunctions.ini Auflistung von Skriptfunktionen, die für die Eigenschaft *ScriptFunction* verwendet werden.
- Dokumentation.pdf Diese Programmdokumentation.

Im Anwendungsdaten-Verzeichnis (%appdata%\Unclassified\DvbViewerSkinner) werden folgende Dateien verwendet:

• settings.xml – Enthält Programmeinstellungen wie Fensterposition oder Ansichtsoptionen.

# **Unterstützte Objekttypen**

- Button (Button)
- CheckMark (Checkmark)
- IconButton (button3part)
- Image (Image)
- Label (Label)
- ListBox (Listcontrol)
- Menu (Menu)
- NumInput (NumInput)
- Progress (Progress)
- SelectButton (Selectbutton)
- Slider (Slider)
- SpinControl (Spincontrol)
- TextBox (textbox)
- ThumbnailPanel (Thumbnailpanel)
- TickProgress (tickprogress)
- ToggleButton (Togglebutton)
- VideoWindow

#### **Bekannte Probleme**

- Wenn DVBViewer durch den DvbViewerSkinner gestartet wurde, um Variablen aufzulösen oder anzuzeigen, kann sich der DVBViewer-Prozess beim Beenden von DvbViewerSkinner aufhängen. Die Ursache dafür ist unklar. In diesem Fall muss der Prozess dvbviewer.exe mit dem Task-Manager beendet werden.
- Das Verhalten von DvbViewerSkinner beim Aktivieren einer DVBViewer-COM-Funktion, wenn DVBViewer nicht verfügbar ist, ist undefiniert.
- Manche Objekteigenschaften werden in der Eigenschaftenliste angezeigt, obwohl sie von DVBViewer nicht verwendet werden. Dazu zählen v. a. Größenangaben von einzelnen Unterobjekttypen. Eine Angabe eines Werts hat in diesem Fall keinen Effekt auf die Darstellung in DVBViewer.
- Einige Objekteigenschaften sind noch nicht übersetzt oder beschrieben.

# **Geplante Aufgaben**

Die folgenden Erweiterungen und Korrekturen sind für zukünftige Programmversionen geplant. Die Auflistung erfolgt einigermaßen absteigend nach Dringlichkeit sortiert.

- Rückgängig- und Wiederherstellen-Funktion
- Zwischenablage
- Ebenenverwaltung für Controls auf einer Seite
- Ausrichten in Objekten
- Verteilen mehrerer Objekte (gleicher Abstand)
- Abstand (Margin) für alle Controls speichern (in eigenen XML-Elementen) und zum Snappen verwenden (andere Linien zeichnen)
- Zustand von Controls einstellen und speichern (Focused, Toggled, ...)
- Bearbeitung des XML-Quelltext
- Einfügen von Variablen in Eigenschaften vereinfachen
- Resize Keep Aspect Ratio (mit gedrückter Ctrl-Taste)
- Center-Symmetric Resize (mit gedrückter Shift-Taste)
- 16:9-Simulation erweitern: auf bestimmtes Seitenverhältnis zoomen (5:4, 4:3, 16:10, 16:9, ~1:2,35)
- Ungenutzte Bilddateien im Images-Verzeichnis auflisten
- Weitere Control-Typen erforschen
	- TV-Liste (type=tvlistcontrol)
		- EditField (type=edit)
- Dokumentation der Variablen mit einer Übersicht
- Hilfestellung zur Verwendung von Control-IDs auf den einzelnen Seiten